# Teacher's Login

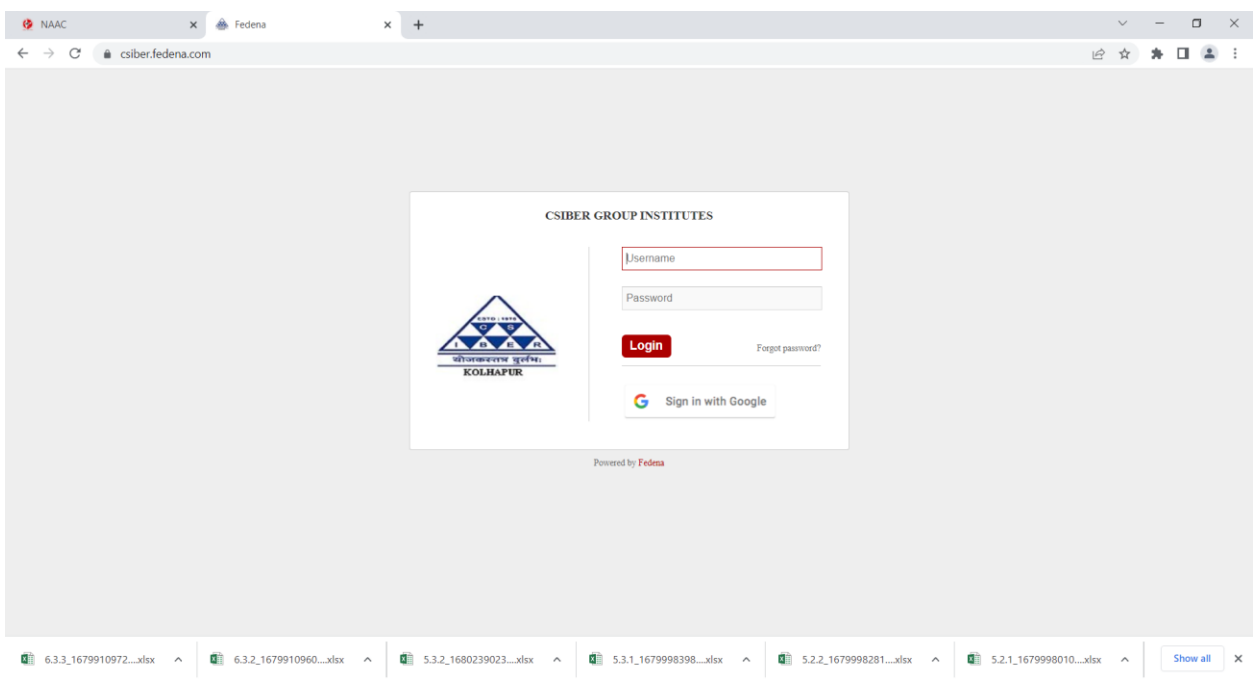

### Login Screen

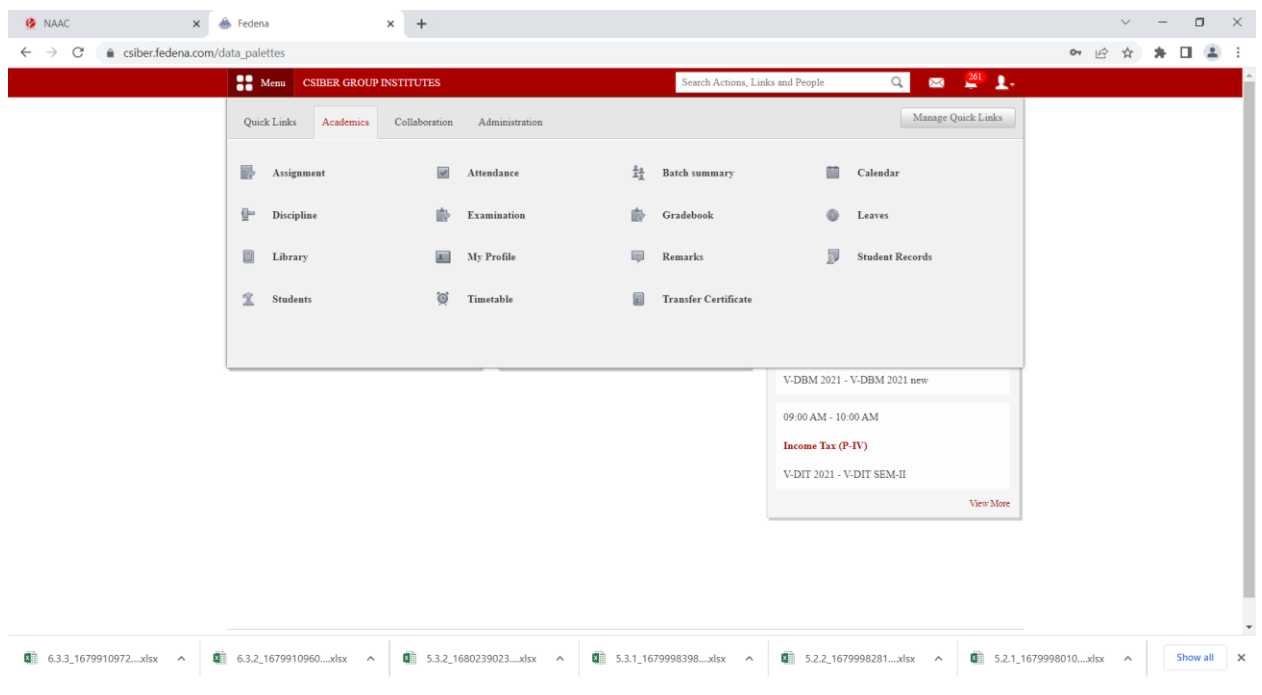

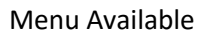

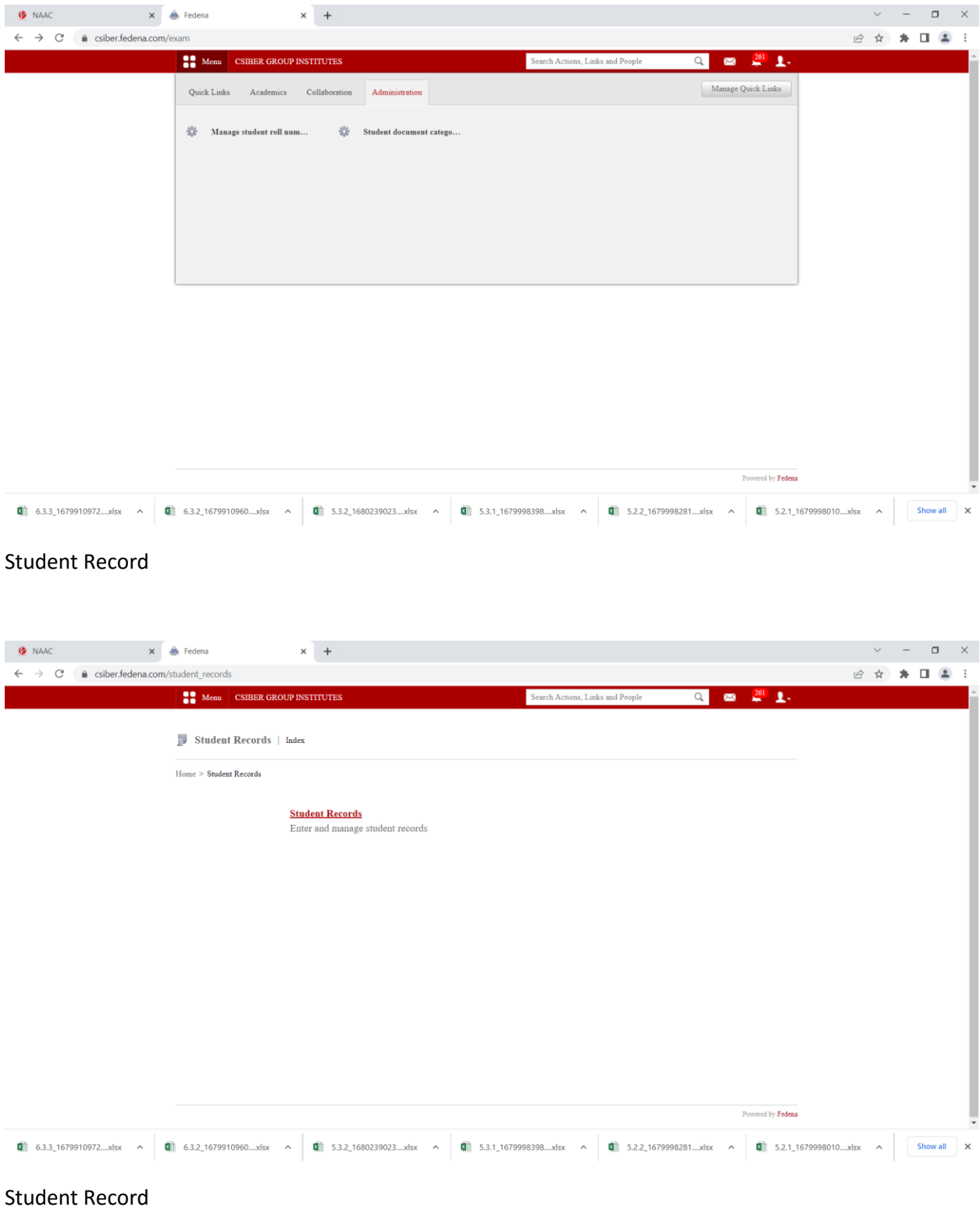

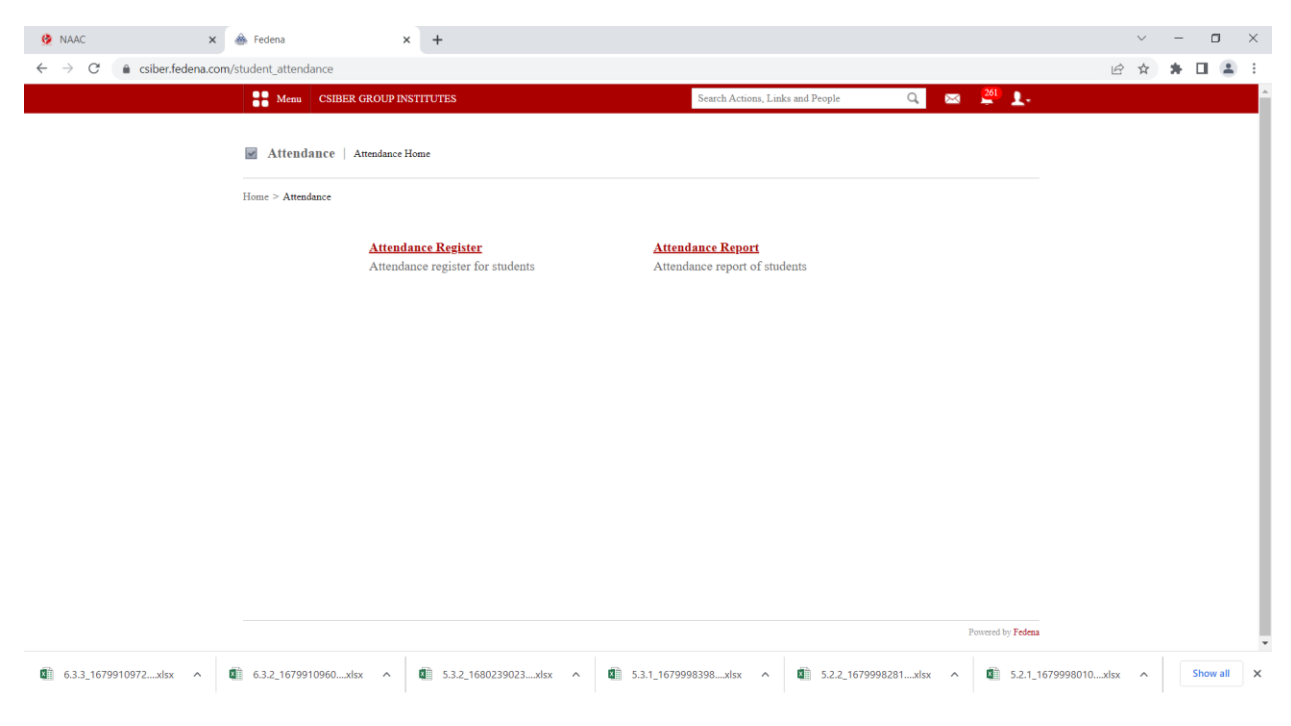

#### Attendance Options

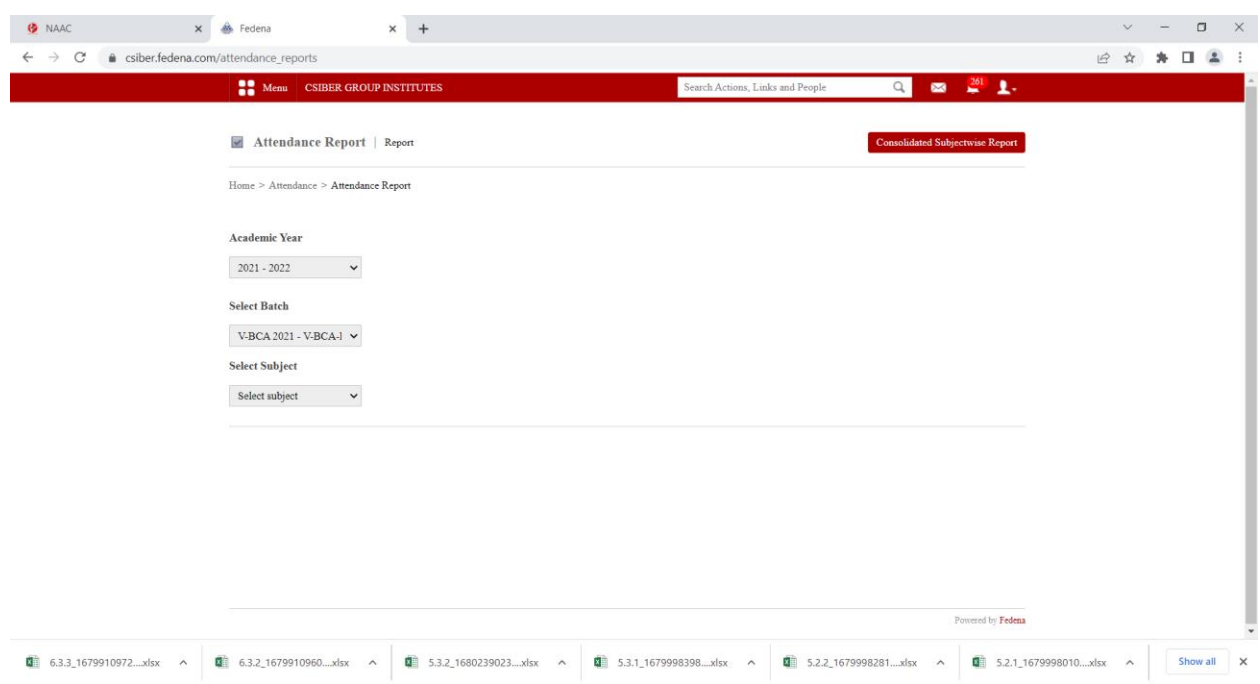

Attendance Report

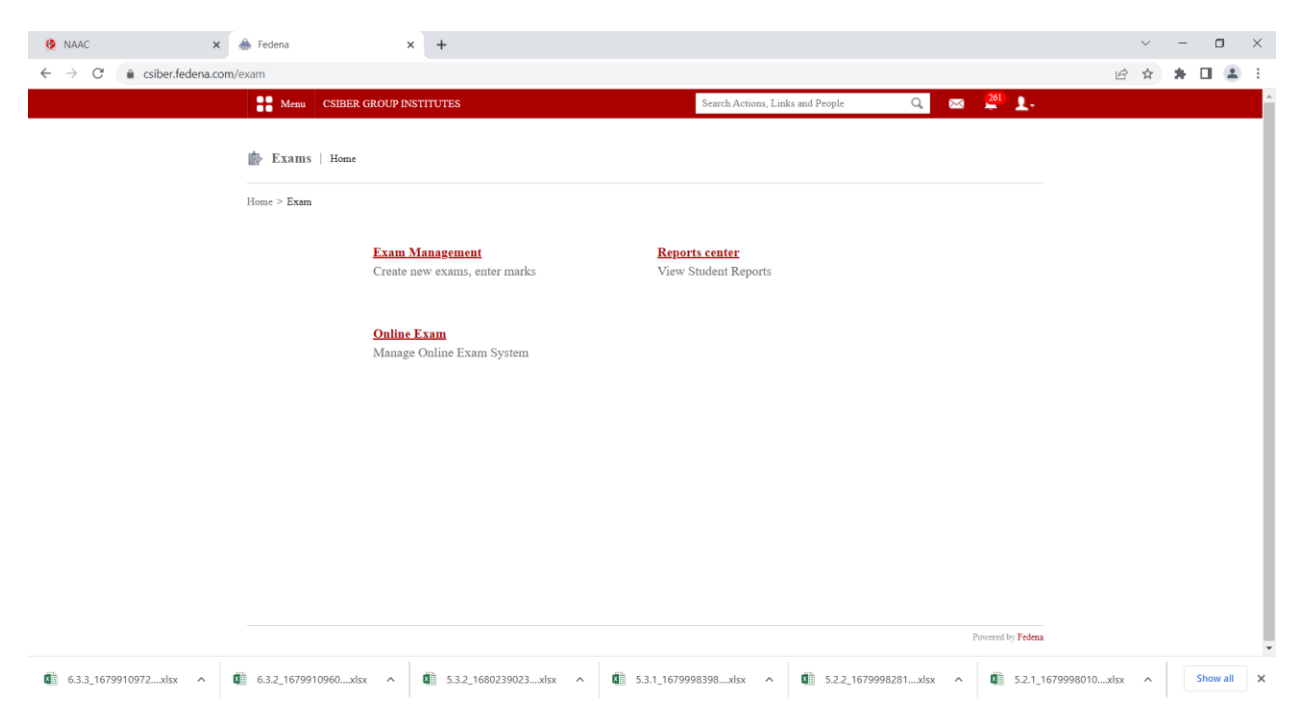

### Examination Records

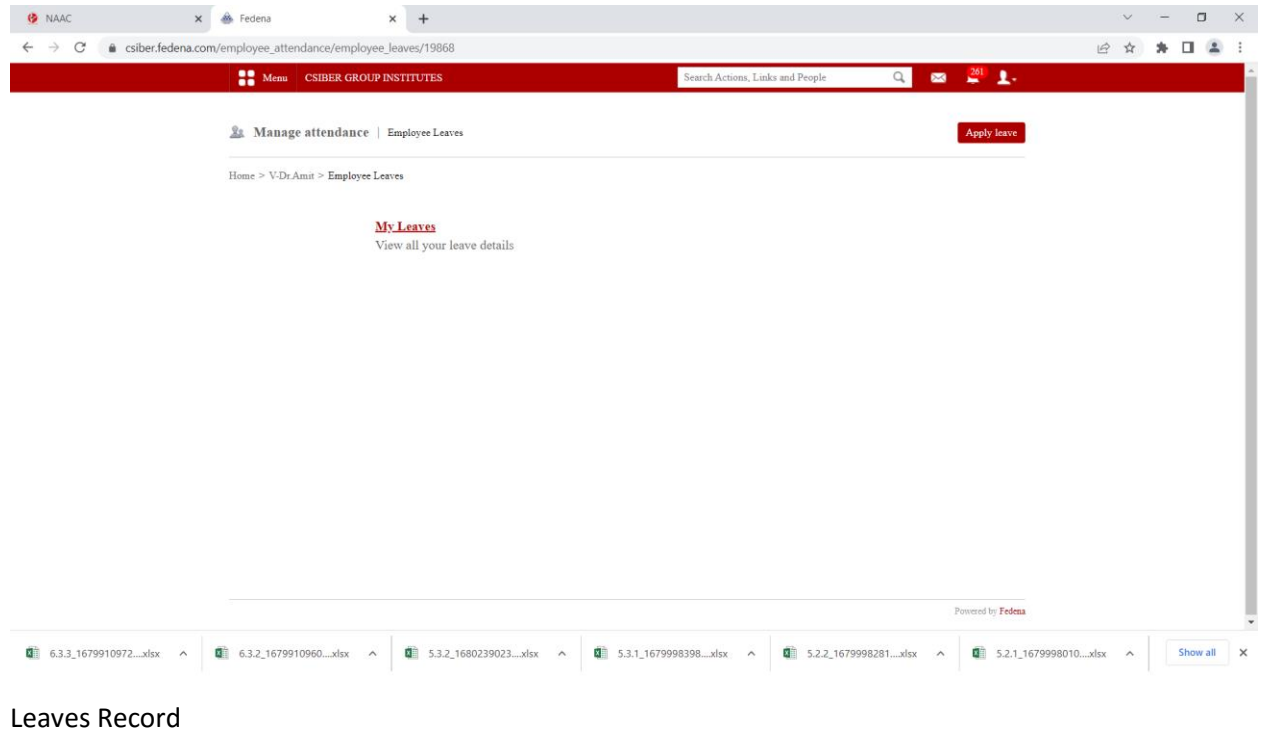

# Administrator Login

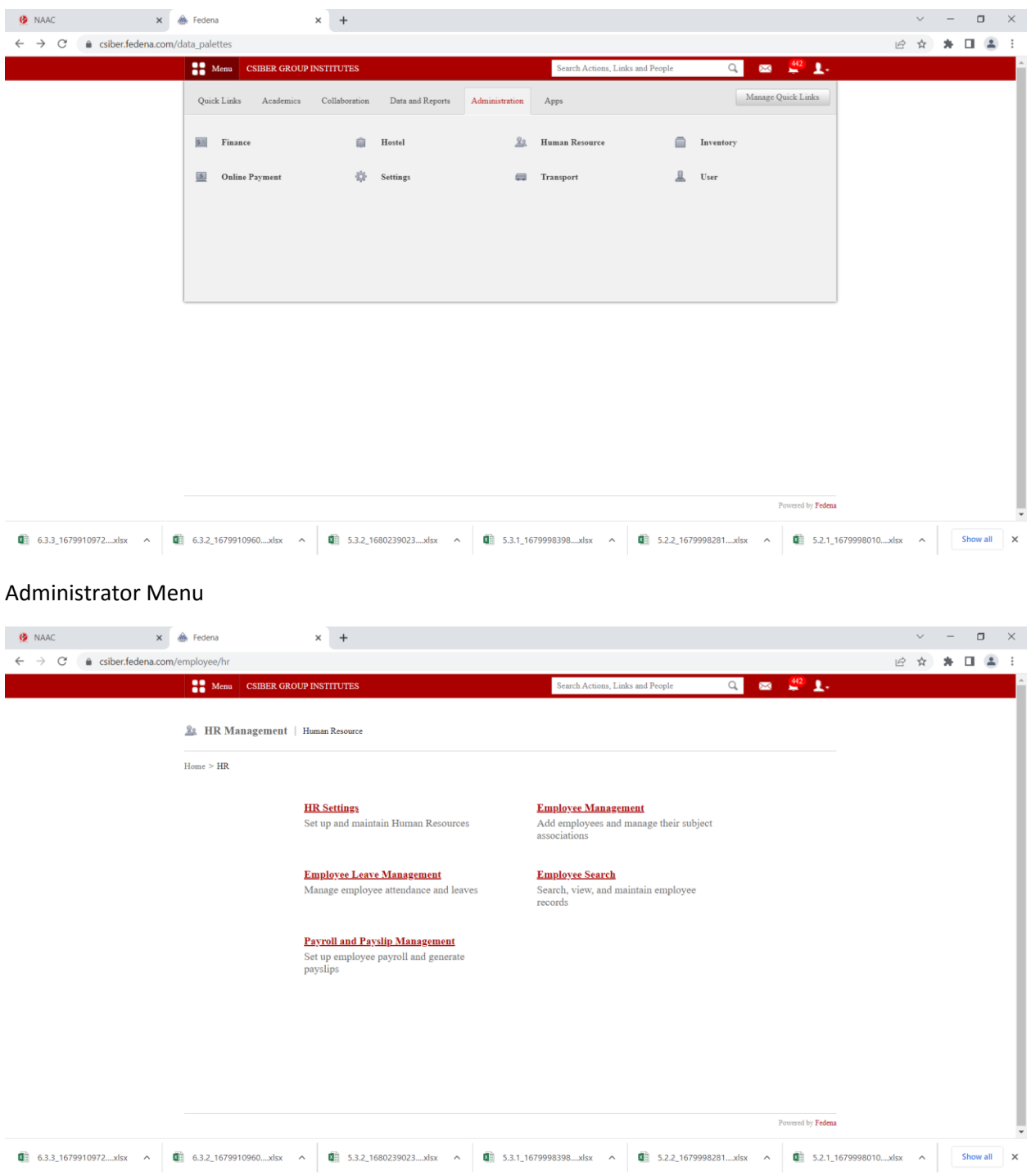

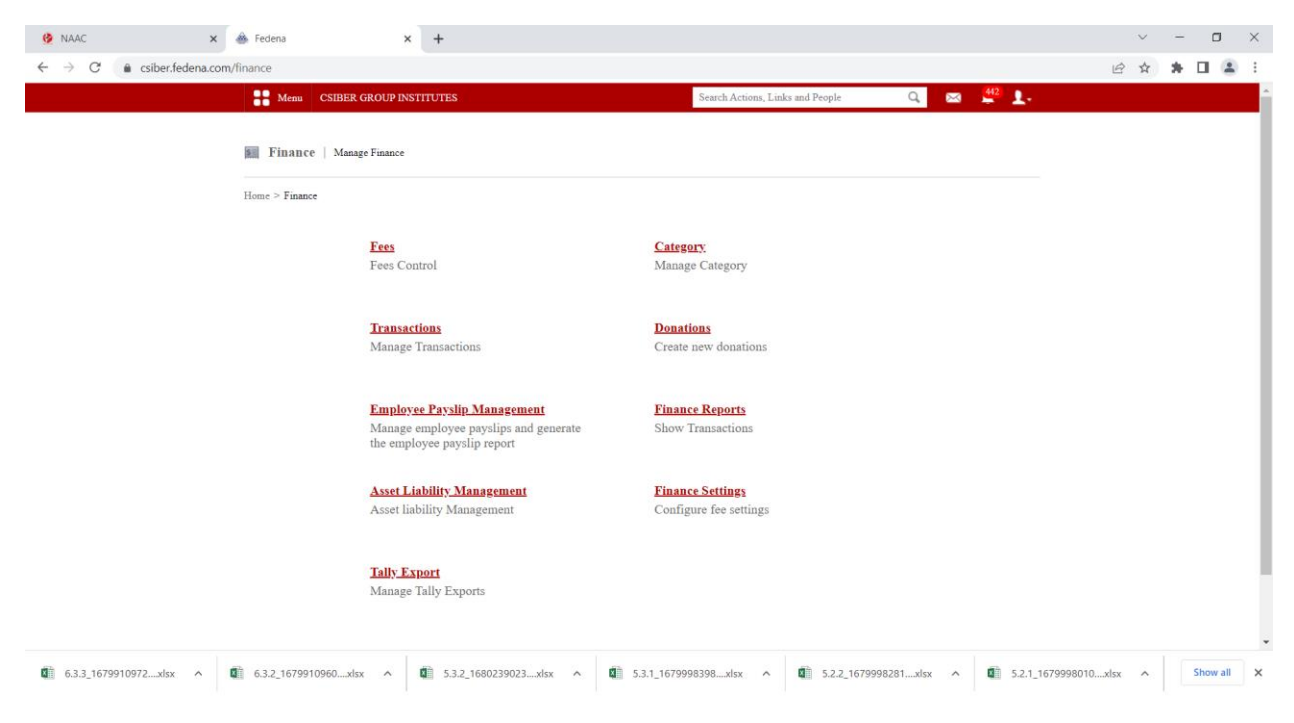

Finance Menu